# **ProgressBook StudentInformation v19.x.x Cycle Release Notes**

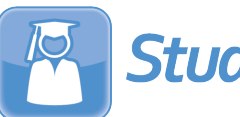

StudentInformation

# **Table of Contents**

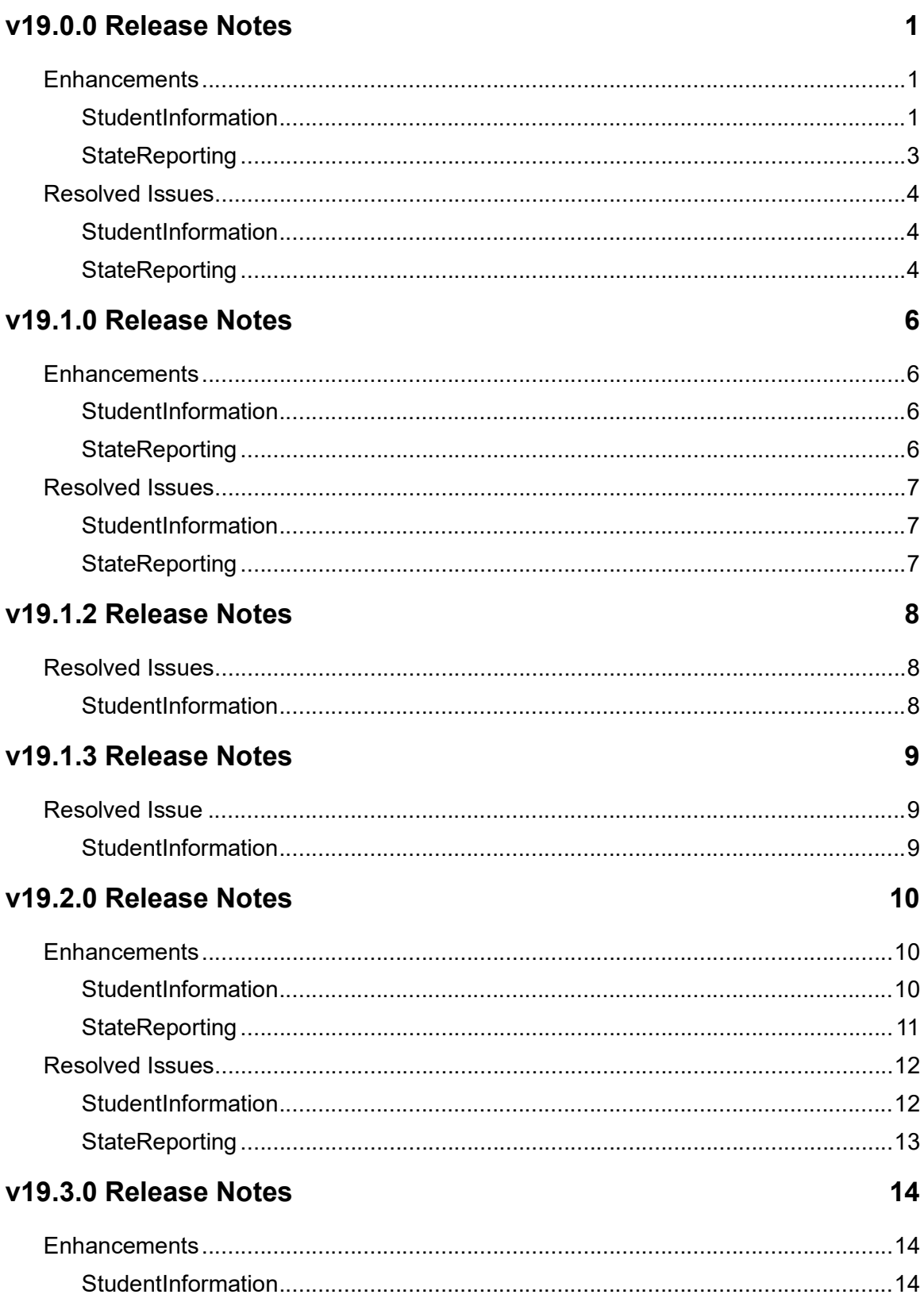

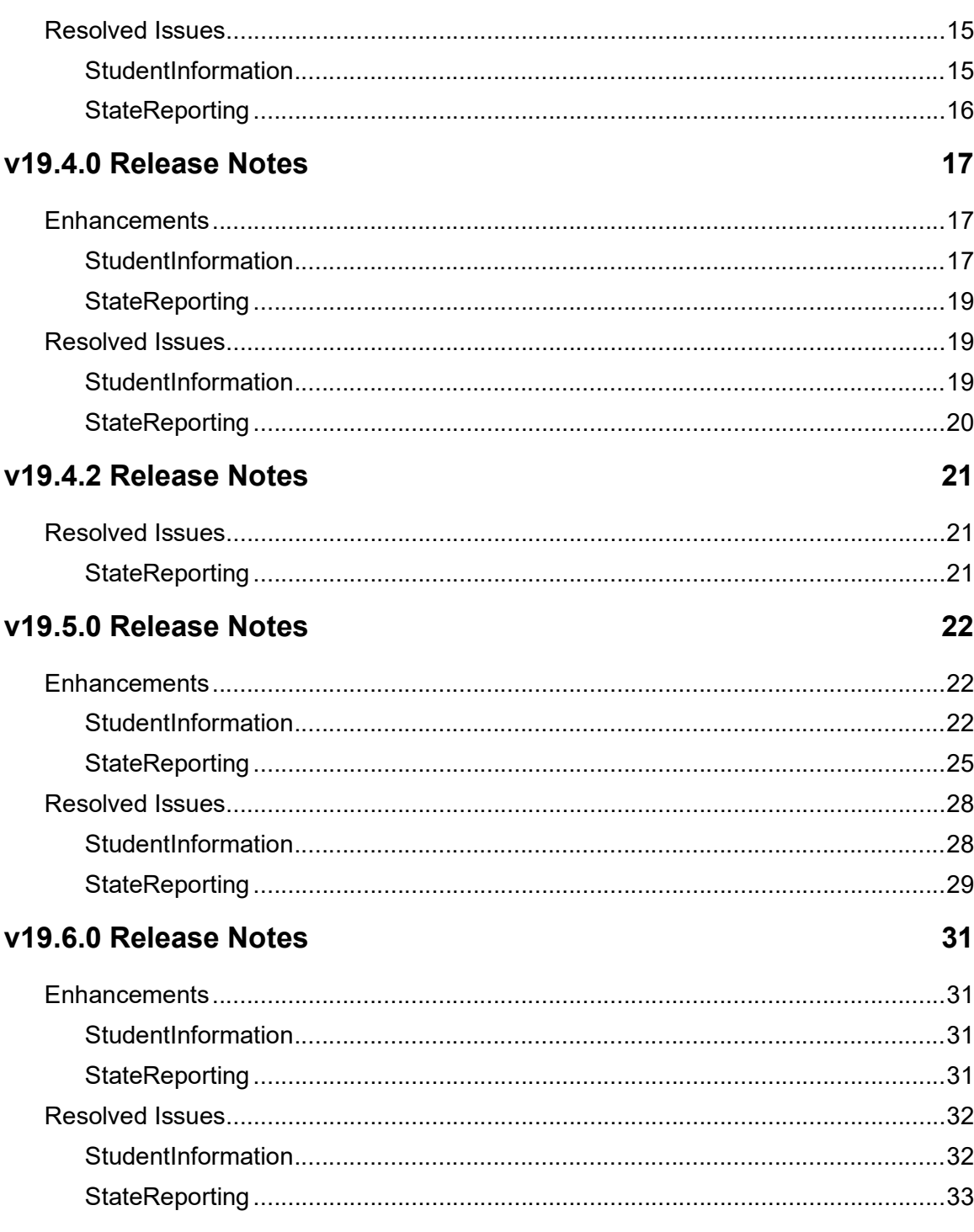

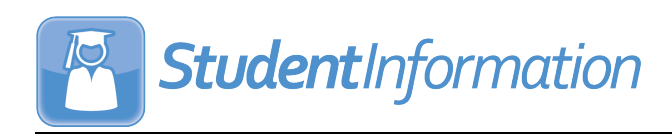

## <span id="page-3-0"></span>**V19.0.0 RELEASE NOTES**

StudentInformation v19.0.0 provides several new features and resolves some issues to improve your experience. This overview explains the recent changes.

This document contains the following items:

- **•** [Enhancements](#page-3-1)
	- **•** [StudentInformation](#page-3-2)
	- **•** [StateReporting](#page-5-0)
- **•** [Resolved Issues](#page-6-0)
	- **•** [StudentInformation](#page-6-1)
	- **•** [StateReporting](#page-6-2)

For more information about an enhancement, see the product guide referenced in parentheses.

### <span id="page-3-1"></span>**Enhancements**

### <span id="page-3-2"></span>**StudentInformation**

#### **Attendance Calculator**

- **•** The Attendance Calculator now has improved performance.
- **•** The Attendance Calculator now includes bell schedule overrides when a school has bell schedules configured. (*[ProgressBook StudentInformation HB410 Task List](http://webhelp.progressbook.com/StudentInformation/guides/StudentInformation_HB410_District_Task_List.pdf)*)

#### **Bell Schedule Maintenance**

**•** For schools using period attendance, the new **Bell Schedule Maintenance** screen lets you set up bell schedules to override the periods of the day for more accurate HB410 reporting on a calendar exception day. You can manage periods for each bell schedule on the **Bell Schedule Period Maintenance** screen. (*[ProgressBook StudentInformation](http://webhelp.progressbook.com/StudentInformation/guides/StudentInformation_Scheduling_Guide.pdf)  [Scheduling Guide](http://webhelp.progressbook.com/StudentInformation/guides/StudentInformation_Scheduling_Guide.pdf)*)

#### **Bell Schedule Period Maintenance**

**•** For schools using period attendance, the new **Bell Schedule Period Maintenance** screen lets you enable or disable periods, reorder periods, and modify start and stop times for each period for the selected bell schedule. (*[ProgressBook StudentInformation](http://webhelp.progressbook.com/StudentInformation/guides/StudentInformation_Scheduling_Guide.pdf)  [Scheduling Guide](http://webhelp.progressbook.com/StudentInformation/guides/StudentInformation_Scheduling_Guide.pdf)*)

#### **Calendar Exception Management**

**•** You can now apply a pre-configured **Bell Schedule** to an exception day so that the attendance calculator can accurately determine a student's absences for an exception day. (*[ProgressBook StudentInformation Scheduling Guide](http://webhelp.progressbook.com/StudentInformation/guides/StudentInformation_Scheduling_Guide.pdf)*)

### **Courses**

- **•** (E10990) On the **Miscellaneous** tab, in the **Course Type** drop-down list, the **PSEO Post Secondary** selection has been updated to **CCP - College Credit Plus**.
- **•** (E14424) On the **Marks** tab, you can now enter a value (up to 2 decimal places) for the new **College Credit Hours** field. (*[ProgressBook StudentInformation Scheduling Guide](http://webhelp.progressbook.com/StudentInformation/guides/StudentInformation_Scheduling_Guide.pdf)*)
- **•** (E14424) On the **Marks** tab, you can now enter the IRN for the new **CCP Location IRN**

field. You can also click  $\mathbf Q$  to search for the IRN. Once you enter or select the IRN, the name associated with the IRN displays in the **College Location** field. (*[ProgressBook](http://webhelp.progressbook.com/StudentInformation/guides/StudentInformation_Scheduling_Guide.pdf)  [StudentInformation Scheduling Guide](http://webhelp.progressbook.com/StudentInformation/guides/StudentInformation_Scheduling_Guide.pdf)*)

**•** (E14424) On the **General** tab, you can select the **NCAA Core Course** checkbox to indicate the course counts as an NCAA core course. (*[ProgressBook StudentInformation](http://webhelp.progressbook.com/StudentInformation/guides/StudentInformation_Scheduling_Guide.pdf)  [Scheduling Guide](http://webhelp.progressbook.com/StudentInformation/guides/StudentInformation_Scheduling_Guide.pdf)*)

### **Edit Student Profile**

**•** (E14263) On the **Private** tab, the content of the **Social Security** field is now hidden. You can view and/or edit the content by clicking **View Social Security**. (*[ProgressBook](http://webhelp.progressbook.com/StudentInformation/guides/StudentInformation_Student_and_Registration_Guide.pdf)  [StudentInformation Student and Registration Guide](http://webhelp.progressbook.com/StudentInformation/guides/StudentInformation_Student_and_Registration_Guide.pdf)*)

### **EZ Query SIS Student Search**

**•** (E14263) In the **Field Selection** tab **EMIS** subtab **FS-Standing** accordion list, you can now select **Satellite Student**.

### **GradeBook Integration**

**•** (E13581) After the nightly integration, future enrolled students now display in GradeBook before their admission date so that teachers can add them to classes or submit class lists to a third-party LMS.

*Note: FS and FD records do not display in GradeBook before the admission date.*

#### **Student Absence Intervention**

**•** (E13268) On the **Intervention Plan** tab **Contact Involvement** area **Parent Involvement** subtab, the **Select parent/contact...** drop-down list now displays with the primary contact first, indicated by a star next to the name(s). (*[ProgressBook StudentInformation](http://webhelp.progressbook.com/StudentInformation/guides/StudentInformation_Attendance_and_Calendar_Guide.pdf)  [Attendance and Calendar Guide](http://webhelp.progressbook.com/StudentInformation/guides/StudentInformation_Attendance_and_Calendar_Guide.pdf)*)

### **Student Profile Bulk Update**

- **•** (E14263) On the **FS-Standing & FD-Attributes-Effective Date** tab, in the **FS Student Standing** section, you can now select and update the **Satellite Student** status. (*[ProgressBook StudentInformation Ad Hoc Updates Guide](http://webhelp.progressbook.com/StudentInformation/guides/StudentInformation_Ad_Hoc_Updates_Guide.pdf)*)
- **•** (E4009) On the **FS-Standing & FD-Attributes-Effective Date** tab, in the **FD Attributes - Effective Date** section, you can now select and update the **Immigrant Status**. (*[ProgressBook StudentInformation Ad Hoc Updates Guide](http://webhelp.progressbook.com/StudentInformation/guides/StudentInformation_Ad_Hoc_Updates_Guide.pdf)*)
- **•** (E4530) On the **FN-Attributes-No date** tab, you can now select and update the **Retained Status**. (*[ProgressBook StudentInformation Ad Hoc Updates Guide](http://webhelp.progressbook.com/StudentInformation/guides/StudentInformation_Ad_Hoc_Updates_Guide.pdf)*)

### **User Interface**

- **•** SpecialServices now displays the updated application logo. (*[ProgressBook](http://webhelp.progressbook.com/StudentInformation/guides/StudentInformation_Getting_Started_Guide.pdf)  [StudentInformation Getting Started Guide](http://webhelp.progressbook.com/StudentInformation/guides/StudentInformation_Getting_Started_Guide.pdf)*)
- **•** The banner has been updated to include the new ProgressBook logo and colors.

### **View Staff Members**

**•** When you add or edit a staff member, the content of the **Social Security Number** field is now hidden. You can view and/or edit the content by clicking **View Social Security**. (*[ProgressBook StudentInformation Security Guide](http://webhelp.progressbook.com/StudentInformation/guides/StudentInformation_Security_Guide.pdf)*)

### <span id="page-5-0"></span>**StateReporting**

### **Assessment Imports**

**•** You can now import Preschool COS assessments using a .csv file. (*[ProgressBook](http://webhelp.progressbook.com/StudentInformation/guides/StudentInformation_Assessment_Guide.pdf)  [StudentInformation Assessments Guide](http://webhelp.progressbook.com/StudentInformation/guides/StudentInformation_Assessment_Guide.pdf)*)

*Note: In ProgressBook Suite v19.1.0, a PS COS Template report will be released for use on the Assessment Imports screen. This report creates a file for districts to manually enter the score and progress information for PS students with disabilities.*

### **Assessment Reporting - Collection (A)**

**•** The **Transfer - WorkKeys (WK)** process now includes the **Score Not Reported** field value of \* or 5 for Version 2 assessments.

### **College Credit Management**

- **•** (E12334) On the **EMIS Student** tab, the course selections in the **Course** drop-down list are now sorted alphabetically.
- **•** (E12334) On the **Manually Entered Courses** tab, the courses are now sorted alphabetically by student and then course name.

### **Edit Student Profile**

**•** (E12224) When you navigate to the **Additional**, **FN-Attributes**, or **FN-Graduate** tabs, the cursor now defaults to the first field in the tab.

### **Student Program Record**

**•** (E13680) The grid now displays only the EMIS memberships being reported for the student in context to EMIS. You can no longer manually add, edit, or delete memberships on this screen.

### **WorkKeys**

**•** When you add or edit a Version 2 assessment, you can now select a **Score Not Reported** value of **\* - Option not applicable, student took test** or **5 - Student assessed but scores not yet available**. (*[ProgressBook StudentInformation](http://webhelp.progressbook.com/StudentInformation/guides/StudentInformation_Assessment_Guide.pdf)  [Assessments Guide](http://webhelp.progressbook.com/StudentInformation/guides/StudentInformation_Assessment_Guide.pdf)*)

### <span id="page-6-0"></span>**Resolved Issues**

### <span id="page-6-1"></span>**StudentInformation**

### **DataMap EMIS Import**

**•** (D14306) Previously, after importing program codes and then adding additional program codes to a RIMP in DataMap, when you tried to import the new program codes into StudentInformation, an error occurred. Now, in these circumstances, no errors occur and the import is successful.

### **EZ Query EZ Students**

**•** (D2630) Previously, when you changed the student's **Attendance Calendar** on the **Edit Student Profile** screen, the **Attendance** screen displayed attendance data only from the date of the calendar change and not for the entire school year. Now, the screen always displays attendance data for the entire school year.

### **Student Absence Intervention**

**•** (D14395) Previously, in some circumstances, the **Trusted District Attendance** tab did not display when a district trust was enabled. Now, the tab always displays when a district trust is enabled.

### <span id="page-6-2"></span>**StateReporting**

### **Assessment Extract**

- **•** (D13418) Previously, the **Assessment Extract** did not include the **Progress** field value for Preschool COS Assessment records. Now, it correctly includes the **Progress** field.
- **•** (D13499) Previously, the **Assessment Extract** included the incorrect score value for CTE Industry Credential assessment records. Now, the correct scores are included.

### **Assessment Imports**

- **•** (D13418) Previously, the **Assessment Extract** import did not include the **Progress** field value for Preschool COS Assessment records. Now, it correctly includes the **Progress** field.
- **•** (D13499) Previously, the **Assessment Extract** import did not import the correct score values for CTE Industry Credential assessment records. Now, the correct score values are imported.

### **District and Building Information**

**•** (D14321) Previously, when you added or edited an existing record, selected the **Participating in Physical Education Pilot Program** checkbox and saved, when you reloaded the record, the checkbox did not display as selected but the correct attribute for this checkbox was still included in the EMIS transfer file. Now, the checkbox displays as selected after saving, and you can deselect the checkbox if desired.

**•** (D14321) Previously, when nothing was entered in a field within the **PE Performance Measures** section, 0 was incorrectly reported in the EMIS transfer file instead of blank. Now, when a field is blank, no attribute is reported in the EMIS transfer file.

### **DPR Growth**

**•** (D14430) Previously, when you tried to manually add a DPR Growth (MAP) assessment and selected an **Assessment Date** in December, you received an error message. Now, you can add assessments with an **Assessment Date** that falls between August 1st and June 15th.

### **Special Education Import (SpS)**

**•** (D11574) Previously, when you ran the **Student Program (GQ)** import with Program (Membership) records that contained start and/or stop dates whose range occurred on the end of February in a leap year, you received an error. Now, in these circumstances, you can import such reports without error.

### **Student Reporting - Collection (S)**

**•** (D14111) Previously, the **Verify - EMIS Run Requests (CHECK\_EMIS)** process incorrectly displayed the date selected in the **Exclude Runs Prior To** field instead of the date on which the verify was processed. Now, the date on which the verify was processed displays correctly.

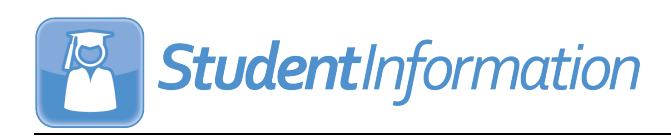

## <span id="page-8-0"></span>**V19.1.0 RELEASE NOTES**

StudentInformation v19.1.0 provides several new features and resolves some issues to improve your experience. This overview explains the recent changes.

This document contains the following items:

- **•** [Enhancements](#page-8-1)
	- **•** [StudentInformation](#page-8-2)
	- **•** [StateReporting](#page-8-3)
- **•** [Resolved Issues](#page-9-0)
	- **•** [StudentInformation](#page-9-1)
	- **•** [StateReporting](#page-9-2)

Related documentation is available on WebHelp.

<http://webhelp.progressbook.com/StudentInformation/studentinformation.htm>

For more information about an enhancement, see the product guide referenced in parentheses.

### <span id="page-8-1"></span>**Enhancements**

### <span id="page-8-2"></span>**StudentInformation**

#### **Analytics Hub**

**•** In the **EMIS** folder **EMIS Assessment** subfolder, the new **PS COS Template** report generates a list of preschool students with disabilities for the Preschool COS import on the **Assessment Imports** screen. You must still enter the test results for the included students before running the import.

#### **Manually Entered Course**

**•** (E14424) When you add or edit a manually entered course on a student's course history, the following fields are now available: **College Credit Hours** field, **Is NCAA Core Course** checkbox, **College Location IRN** field, and **College Location Description** field. (*[ProgressBook StudentInformation Course History Class Rank and Transcripts Guide](http://webhelp.progressbook.com/StudentInformation/guides/StudentInformation_Course_History_Class_Rank_and_Transcripts_Guide.pdf)*)

### <span id="page-8-3"></span>**StateReporting**

#### **Industry Credential Update**

**•** (E10911) On this new screen, you can search for students using the search criteria available and then bulk add Industry Credential records to selected students. (*[ProgressBook StudentInformation Assessment Guide](http://webhelp.progressbook.com/StudentInformation/guides/StudentInformation_Assessment_Guide.pdf)*)

### <span id="page-9-0"></span>**Resolved Issues**

### <span id="page-9-1"></span>**StudentInformation**

### **Portal**

**•** (D14517) Previously, users were sometimes unable to download documents in the **Documents** section on the portal (home page). Now, users are able to download these documents without error.

### **Transportation Import**

- **•** (D14380) Previously, if a transportation record did not exist for the school year in context but existed for a prior year, when you ran the Transportation Import, it overwrote the prior year's record instead of creating a new record for the school year in context. Now, in these circumstances, the import correctly creates a new record.
- **•** (D14315) Previously, when you tried to import a file that contained a combination of students with existing transportation records and students with no transportation records for the year in context, you received an error. Now, in these circumstances, the import processes without error.
- **•** (D13753) Previously, when you tried to update existing records, the transportation import did not update the **DateModified** or **UserId** fields. Now, the **DateModified** and **UserId** fields update correctly.
- **•** (D13191) Previously, the transportation import occasionally did not update the **PrimaryPickupTime** value consistently or correctly. Now, the import always updates the **PrimaryPickupTime** correctly.

*Note: It is recommended to have all cells in the import file formatted as text fields.*

### <span id="page-9-2"></span>**StateReporting**

### **Graduate Reporting - Period (G)**

**•** (D14490) Previously, when you ran the **Transfer - ACT (AC)**, **Transfer - SAT (SA)**, or **Transfer - WorkKeys (WK)** process for students who were in multiple buildings with shared IRNs, their assessments were duplicated in the transfer file. Now, in these circumstances, the transfer file does not contain any duplicates.

### **Student Reporting - Period (S)**

**•** (D14488) Previously, when you ran the **Transfer - Student Discipline (GD)** process after 07/01/2019, records for students enrolled in FY20 were excluded from the transfer file. Now, in these circumstances, all student records are included in the transfer file.

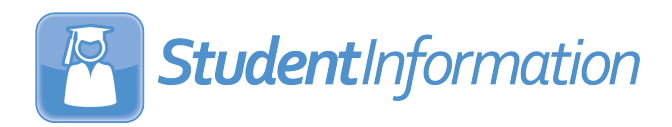

## <span id="page-10-0"></span>**V19.1.2 RELEASE NOTES**

StudentInformation v19.1.2 resolves some issues to improve your experience. This overview explains the recent changes.

Related documentation is available on WebHelp.

<http://webhelp.progressbook.com/StudentInformation/studentinformation.htm>

### <span id="page-10-1"></span>**Resolved Issues**

### <span id="page-10-2"></span>**StudentInformation**

#### **School Absences**

**•** (D14560) With the release of v19.1.0, when you added or edited an absence and selected the **Retain Values** checkbox, the values of the absence were not saved nor applied to new absences added. Now, the **Retain Values** checkbox functions correctly.

#### **Student Transfer**

**•** (D14568) With the release of v19.1.0, course history records were no longer imported when you transferred a student via the bulk or detail transfer option. Now, course history records transfer with the student correctly.

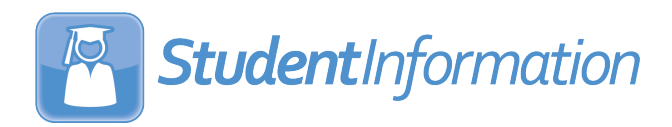

## <span id="page-11-0"></span>**V19.1.3 RELEASE NOTES**

StudentInformation v19.1.3 resolves an issue to improve your experience. This overview explains the recent change.

Related documentation is available on WebHelp.

<http://webhelp.progressbook.com/StudentInformation/studentinformation.htm>

### <span id="page-11-1"></span>**Resolved Issue**

### <span id="page-11-2"></span>**StudentInformation**

#### **School Absences**

**•** (D14590) After the release of v19.1.2, users were unable to edit or delete any saved absences. Now, you can edit and delete saved absences.

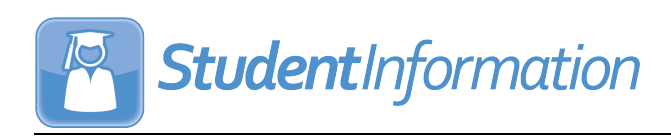

## <span id="page-12-0"></span>**V19.2.0 RELEASE NOTES**

StudentInformation v19.2.0 provides several new features and resolves some issues to improve your experience. This overview explains the recent changes.

This document contains the following items:

- **•** [Enhancements](#page-12-1)
	- **•** [StudentInformation](#page-12-2)
	- **•** [StateReporting](#page-13-0)
- **•** [Resolved Issues](#page-14-0)
	- **•** [StudentInformation](#page-14-1)
	- **•** [StateReporting](#page-15-0)

For more information about an enhancement, see the product guide referenced in parentheses.

Related documentation is available on ProgressBook WebHelp.

<http://webhelp.progressbook.com/StudentInformation/studentinformation.htm>

### <span id="page-12-1"></span>**Enhancements**

### <span id="page-12-2"></span>**StudentInformation**

#### **Attendance Calculator**

**•** (E14567) The Attendance Calculator now excludes absences from the HB410 Excessive Absences threshold when they have an absence type that has the **Is Excused** checkbox and an **Absence Group** of **Medical** selected. (*[ProgressBook HB410 District Task List](http://webhelp.progressbook.com/StudentInformation/guides/StudentInformation_HB410_District_Task_List.pdf)*)

*Note: The HB410-related reports will be updated to exclude medical excused absences in ProgressBook Suite v19.3.0 or through Pristine by October 2019.*

#### **Absence Type Maintenance**

**•** (E14567) When you add an absence type, you can now select an **Absence Group** of **None**, **Medical**, or **Out of School Suspension**. Absences with an absence type that has the **Is Excused** checkbox and an **Absence Group** of **Medical** selected are excluded from attendance calculations for the HB410 Excessive Absences threshold. (*[ProgressBook StudentInformation Attendance and Calendar Guide](http://webhelp.progressbook.com/StudentInformation/guides/StudentInformation_Attendance_and_Calendar_Guide.pdf)*)

#### **Home School Import and Export**

- **•** (E11519,13482,11761) The import and export processes now include the following fields:
	- **• NCAA Core Course**
	- **• College Credit Hours**
	- **• CCP Location IRN**
	- **• College Location Name**
- **• Location IRN**
- **• Location Name**
- **• EOC Assessment Area**
- **• College Credits Earned**

(*[ProgressBook StudentInformation Import/Export Guide](http://webhelp.progressbook.com/StudentInformation/guides/StudentInformation_Import_Export_Guide.pdf)*)

**•** (E2328) The **Import Data from Students' Vocational Schools** screen **Imported Marks History** tab now lets you delete imported files for the school year in context. You can view the user who deleted the record as well as the date on which it was deleted. (*[ProgressBook StudentInformation Import/Export Guide](http://webhelp.progressbook.com/StudentInformation/guides/StudentInformation_Import_Export_Guide.pdf)*)

#### **Student Absence Intervention**

**•** Absences with an absence type that has the **Is Excused** checkbox and an **Absence Group** of **Medical** selected are now excluded from attendance calculations for the HB410 Excessive Absences threshold and thus are also not included in the **Excessive Absences** and **Thresholds** sections on this screen. (*[ProgressBook StudentInformation](http://webhelp.progressbook.com/StudentInformation/guides/StudentInformation_Attendance_and_Calendar_Guide.pdf)  [Attendance and Calendar Guide](http://webhelp.progressbook.com/StudentInformation/guides/StudentInformation_Attendance_and_Calendar_Guide.pdf)*)

### **View Users**

• (E12197) When you click  $\overline{\mathbb{u}}$  to delete a user, the user now becomes inactivated. You can locate inactive users by deselecting the **Active** checkbox. Inactive users can be reactivated by selecting the **Is Active** checkbox on the add-edit version of the **View Users** screen. A script has been included in the release to update all previously deleted users to be inactive.

### <span id="page-13-0"></span>**StateReporting**

#### **Assessment Imports**

**•** (E14350) From FY20 and forward, the **Redesigned ACT (New Format as of 09/2016)** import now supports the new **Gender** field requirements for student matching.

### **Assessment Reporting - Collection (A) and Graduate Reporting - Period (G)**

- **•** (E14489) Due to new ODE requirements, the **Transfer WorkKeys (WK)** process now reports a value of \*\* for all WorkKeys assessment records instead of the actual **Grade Level** value at the time of the test.
- **•** (E14522) Due to recent ODE clarifications, the **Transfer AP (AP)** process now no longer includes subscores.
- **•** (E14520) Due to new ODE requirements, the **Transfer AP (AP)** process now includes records for any month and day in the year, not just records with a date in May.

#### **EMIS Situation Wizard**

**•** The EMIS Situation Wizard now includes EMIS situation **Non-Resident, Community School Student attends as CTE Student**.

### <span id="page-14-0"></span>**Resolved Issues**

### <span id="page-14-1"></span>**StudentInformation**

### **Automatic Marks**

**•** (D12982) Previously, when a student had a pending-withdrawal alert, even when the alert was in a previous school year, automatic marks did not calculate for the student. Now, automatic marks are calculated for students with pending-withdrawal alerts.

### **District Switcher**

**•** (D14551) Previously, when you logged in to an account with District A in context and then logged into a different account with District B in context, the district switcher correctly displayed District B but District A students were incorrectly returned when you performed a student search (even if the account accessing District B did not have access to District A). Now, in these circumstances, students from only District B are returned in a student search.

### **Graduation Points**

- **•** (D14425) Previously, the following industry credential assessment codes did not display for the **Arts and Communication** assessment area:
	- **•** CA54 Adobe Certified Associate Graphic Design & Illustration Using Adobe **Illustrator**
	- **•** CA56 Adobe Certified Associate Print & Digital Media Publication Using Adobe InDesign

Now, these assessment codes correctly display for the **Arts and Communication** assessment area.

### **Home School Import**

**(D12328) Previously, on the Imported Marks History tab,**  $\frac{1}{2}$  **did not function properly.** Now, a window opens with a mapping grid for the import.

### **Pre-Ident for KRA Export**

**•** (D14572) Previously, when schools had staggered start times for kindergarten and their course section assignment start date was not the same as the first day of the master calendar, students were not included in the Enrollment file. Now, in these circumstances, the students are included as long as they are enrolled in a class with the appropriate subject codes and have not been withdrawn prior to November 1st.

### **Student Bulk Enrollment**

**•** (D14301) Previously, when you ran the student bulk enrollment process to promote students to the next grade level, whether or not the promotion was to the same school building, students with transportation records in FY19 did not have all fields copied into FY20. Now, in these circumstances, all transportation records are copied into FY20.

### **Student Scheduled with Free Time (R415-A)**

**•** (D14531) Previously, when a non-resident student's **District of Residence IRN** matched one or more schools within a district and the student had no assignments, the report printed **Rotation Days** as MMTTWWRRFF or MMMTTTWWWRRRFFF. Now, in these circumstances, the report correctly prints **Rotation Days** as MTWRF.

### **Student Scheduled with Free Time by Period (R415-B)**

**•** (D14531) Previously, when a non-resident student's **District of Residence IRN** matched one or more schools within a district and the student had no assignments, the report printed **Rotation Days** as MMTTWWRRFF or MMMTTTWWWRRRFFF. Now, in these circumstances, the report correctly prints **Rotation Days** as MTWRF.

### <span id="page-15-0"></span>**StateReporting**

#### **Calendar Collection Transfer**

**•** (D14498) Previously, due to updates to ODE requirements, after you ran the **Transfer - Building and Grade Calendar (DN/DL)** process for FY20 and submitted the file to ODE, an error occurred. Now, you must select a value of **Hours** or **Days** in the new **Calendar Type** section on the **District and Building Information** screen **District Organization Info (DN)** tab before running the process. (*[ProgressBook StudentInformation EMIS](http://webhelp.progressbook.com/StudentInformation/guides/StudentInformation_EMIS_Guide.pdf)  [Guide](http://webhelp.progressbook.com/StudentInformation/guides/StudentInformation_EMIS_Guide.pdf)*)

#### **Student Reporting - Period (S)**

- **•** (D14417) Previously, when a student changed grade levels during the school year, the **Transfer - Student Discipline (GD)** process included an incorrect value for the **PS-03 Discipline Reason Detail**. Now, the correct value is included.
- **•** (D14417) Previously, when a student changed grade levels during the school year, the **Verify - Discipline (DISCEMIS)** process did not account for this change when checking for errors, which resulted in the inclusion of incorrect values in the **Transfer - Student Discipline (GD)** process. Now, the process compares the discipline incident date to the start and end dates on the student's FD-Attributes records to determine whether the student was in 3rd grade at the time of the incident. If the student was in 4th grade on the incident date and the **PS-03 Discipline Reason Detail** field is a value other than \*, the DS20E error displays.

### **Graduate Reporting - Period (G)**

**•** (D14476) Previously, when multiple buildings in a district shared the same IRN, the **Transfer - Student Program (GQ)** process failed. Now, the process runs successfully.

#### **Preschool ELA**

**•** (D14533) After the release of v19.0.0, the columns and column headers for entered assessments displayed incorrectly. Now, the grid displays the information correctly.

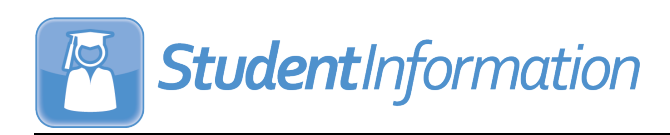

## <span id="page-16-0"></span>**V19.3.0 RELEASE NOTES**

StudentInformation v19.3.0 provides several new features and resolves some issues to improve your experience. This overview explains the recent changes.

This document contains the following items:

- **•** [Enhancements](#page-16-1)
	- **•** [StudentInformation](#page-16-2)
- **•** [Resolved Issues](#page-17-0)
	- **•** [StudentInformation](#page-17-1)
	- **•** [StateReporting](#page-18-0)

Related documentation is available on ProgressBook WebHelp. For more information about an enhancement, see the product guide referenced in parentheses.

<http://webhelp.progressbook.com/StudentInformation/studentinformation.htm>

### <span id="page-16-1"></span>**Enhancements**

### <span id="page-16-2"></span>**StudentInformation**

#### **College Credit Management**

**•** (E12696) On the **EMIS Student** screen, after you select a course and course section, beside **Bulk Assign & Save Selected**, a field now displays the default college credit hours in the selected course's record.

#### **Pre-Identification Export**

- **•** On the **Pre-Ident for End of Course Exam Export** screen, when you select an AASCD ad hoc membership, in the **AASCD Test Mode Selection** section, you can now select the test mode in which the students took the 4 AASCD subjects. (*[ProgressBook](http://webhelp.progressbook.com/StudentInformation/guides/StudentInformation_Import_Export_Guide.pdf)  [StudentInformation Import Export Guide](http://webhelp.progressbook.com/StudentInformation/guides/StudentInformation_Import_Export_Guide.pdf)*)
- **•** On the **Pre-Ident for Next Generation Assessment Export** screen, you can no longer select **Social Studies** for **4th Grade** and **6th Grade**. (*[ProgressBook StudentInformation](http://webhelp.progressbook.com/StudentInformation/guides/StudentInformation_Import_Export_Guide.pdf)  [Import Export Guide](http://webhelp.progressbook.com/StudentInformation/guides/StudentInformation_Import_Export_Guide.pdf)*)
- **•** On the **Pre-Ident for Next Generation Assessment Export** screen, when you select an AASCD ad hoc membership, in the **AASCD Test Mode Selection** section, you can now select the test mode in which the students took the 4 AASCD subjects. (*[ProgressBook](http://webhelp.progressbook.com/StudentInformation/guides/StudentInformation_Import_Export_Guide.pdf)  [StudentInformation Import Export Guide](http://webhelp.progressbook.com/StudentInformation/guides/StudentInformation_Import_Export_Guide.pdf)*)
- **•** On the **Pre-Ident for Next Generation Assessment Export** and the **Pre-Ident for End of Course Exam Export** screens, when you select an AASCD ad hoc membership, for all students in the AASCD membership, the export now includes the selected test mode for each of the 4 AASCD subjects as well as each student's **Disability Condition** from their latest FD record. The selection for **Overall Test Taken** is excluded from the export for AASCD students.(*[ProgressBook StudentInformation Import Export Guide](http://webhelp.progressbook.com/StudentInformation/guides/StudentInformation_Import_Export_Guide.pdf)*)

### <span id="page-17-0"></span>**Resolved Issues**

### <span id="page-17-1"></span>**StudentInformation**

### **District and Building Information**

**•** (D14723) Previously, on the **Building Organization Info (DN)** tab, when you updated the **Positive Behavior Implementation Status** fields, the data did not save correctly and was also excluded from the Period (S) **Transfer - Organization - General Information (DN)** process. Now, the data saves correctly and is included in the **Transfer - Organization - General Information (DN)** process.

### **Family Groups**

**•** (D11724) Previously, on the **Contact** tab, when you hovered your cursor over a contact name, checkboxes sometimes blocked the information that displayed. Now, the contact information displays without interference.

### **Home School Export**

**•** (D14427) Previously, when a student had perfect attendance, their **Days Present** and **Hours Present** values were **0.00** in the generated export. Now, in these circumstances, the export file contains the total number of days and hours that the student attended.

### **I Want To... Menu**

**•** (D14712) Previously, when you selected **View latest report card**, an error occurred when more than 7 report cards were available for the student. Now, in these circumstances, the latest report card displays.

### **District Options**

**•** (D11495) Previously, when you selected the **Disable Report Cards on ParentAccess Portal for Students with Unpaid Fees** checkbox to restrict parent and student access to report cards due to unpaid fees, the **View Paper Report Card** and **View Paper History** links still displayed on the **Report Cards** screen in ParentAccess when a student had unpaid fees from a prior school year or non-primary building. Now, in these circumstances, when the district also has the **Show Fees from Past School Years** and **Show Fees from All Buildings** checkboxes selected on the **StudentInformation Options** screen **Fees** tab, the **View Paper Report Card** and **View Paper History** links do not display in ParentAccess.

### **Student Scheduling Analysis Report (R426)**

**•** (D14543) Previously, when a student had a course request assignment as well as a dropped or removed record for the same course request, the report indicated that the student had an unassigned request. Now, in these circumstances, the report correctly indicates that the student's request is assigned.

### <span id="page-18-0"></span>**StateReporting**

### **Assessment Imports**

**•** (D14423) Previously, the **ACT (Old Format)** import process occasionally incorrectly imported the grade level when the test was administered as a grade level from another district. Now, the **ACT (Old Format)** option has been removed and a script has been included in the release to fix incorrect data. (*[ProgressBook StudentInformation](http://webhelp.progressbook.com/StudentInformation/guides/StudentInformation_Assessment_Guide.pdf)  [Assessment Guide](http://webhelp.progressbook.com/StudentInformation/guides/StudentInformation_Assessment_Guide.pdf)*)

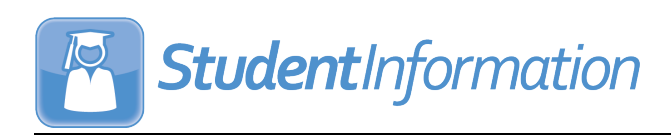

## <span id="page-19-0"></span>**V19.4.0 RELEASE NOTES**

StudentInformation v19.4.0 provides several new features and resolves some issues to improve your experience. This overview explains the recent changes.

This document contains the following items:

- **•** [Enhancements](#page-19-1)
	- **•** [StudentInformation](#page-19-2)
	- **•** [StateReporting](#page-21-0)
- **•** [Resolved Issues](#page-21-1)
	- **•** [StudentInformation](#page-21-2)

Related documentation is available on ProgressBook WebHelp. For more information about an enhancement, see the product guide referenced in parentheses.

<http://webhelp.progressbook.com/StudentInformation/studentinformation.htm>

### <span id="page-19-1"></span>**Enhancements**

### <span id="page-19-2"></span>**StudentInformation**

#### **Course Sections**

**•** On the **EMIS Override** tab, when an **EMIS Location IRN** value is **999999**, you can now enter an **EMIS Location Description**. (*[ProgressBook StudentInformation Scheduling](http://webhelp.progressbook.com/StudentInformation/guides/StudentInformation_Scheduling_Guide.pdf)  [Guide](http://webhelp.progressbook.com/StudentInformation/guides/StudentInformation_Scheduling_Guide.pdf)*)

#### **Edit Student Profile**

**•** (E11754) On the **FN-Graduate** tab, you can now deselect the new **Student is a Non-Attending Graduate** checkbox for students who are registered as grad only but should be reported as enrolled students. (*[ProgressBook StudentInformation Student and](http://webhelp.progressbook.com/StudentInformation/guides/StudentInformation_Student_and_Registration_Guide.pdf)  [Registration Guide](http://webhelp.progressbook.com/StudentInformation/guides/StudentInformation_Student_and_Registration_Guide.pdf)*)

#### **Import/Export**

- **•** Due to new ODE requirements, the eTranscript link and all following submenu items have been removed from the application.
	- **• eTranscript Transfer**
	- **• Graduation Core Summary Record (GC)**
	- **• GPA Set Options (FJ)**

#### **Portal**

**•** On the **Portal Management** screen, users can now upload only the following document types: .doc, .docx, .dot, .dotx, .htm, .html, .mp4, .mp3, .pdf, .png, .ppt, .pptx, .pps, .ppsx, .pub, .rtf, .txt, .xls, .xlsx, and .zip. (*[ProgressBook StudentInformation Portal Guide](http://webhelp.progressbook.com/StudentInformation/guides/StudentInformation_Portal_Guide.pdf)*)

### **Security Roles**

- **•** When you modify the sitemap access for a role on the **Security Role: [Name]** screen, a new **Display** node within **VendorLink REST** for **SISServiceSchoolYear** lets vendors retrieve a specific school year or a list of all school years and their unique identifiers.
- **•** When you modify the sitemap access for a role on the **Security Role: [Name]** screen, a new **Display** node within **VendorLink REST** for **SISServiceStudentAlertType** lets vendors retrieve a list of all student alert types and their unique identifiers.
- **•** When you modify the sitemap access for a role on the **Security Role: [Name]** screen, the new **Display**, **Add**, **Change**, and **Delete** nodes within **VendorLink REST** for **SISServiceStudentCustodyAlert, SISServiceStudentDisabilityAlert**, **SISServiceStudentMedicalAlert**, and **SISServiceStudentMiscellaneousAlert** let vendors retrieve, create, update, and/or delete the corresponding student alerts.

#### **Student Absence Intervention**

- **•** (E13123) In the **Absence Hours** grid, **Medical Excused Absences** for the current month and school year now display. (*[ProgressBook StudentInformation Attendance and](http://webhelp.progressbook.com/StudentInformation/guides/StudentInformation_Attendance_and_Calendar_Guide.pdf)  [Calendar Guide](http://webhelp.progressbook.com/StudentInformation/guides/StudentInformation_Attendance_and_Calendar_Guide.pdf)*)
- **•** (E13123) In the **Absence Hours** grid, the **Consecutive Hours** section has been removed. (*[ProgressBook StudentInformation Attendance and Calendar Guide](http://webhelp.progressbook.com/StudentInformation/guides/StudentInformation_Attendance_and_Calendar_Guide.pdf)*)
- **•** (E13123) In the **Thresholds** grid, for each date a student crosses a consecutive absence threshold, **Consecutive Absences - [date]** now displays. (*[ProgressBook](http://webhelp.progressbook.com/StudentInformation/guides/StudentInformation_Attendance_and_Calendar_Guide.pdf)  [StudentInformation Attendance and Calendar Guide](http://webhelp.progressbook.com/StudentInformation/guides/StudentInformation_Attendance_and_Calendar_Guide.pdf)*)
- **•** (E13123) In the **Trusted District Attendance** tab, in the **Absence Hours** grid, the **Medical Excused Absences** section has been added, and the **Consecutive Hours** section has been removed. (*[ProgressBook StudentInformation Attendance and Calendar](http://webhelp.progressbook.com/StudentInformation/guides/StudentInformation_Attendance_and_Calendar_Guide.pdf)  [Guide](http://webhelp.progressbook.com/StudentInformation/guides/StudentInformation_Attendance_and_Calendar_Guide.pdf)*)
- **•** (E13123) In the **Trusted District Attendance** tab, in the **Thresholds** grid, for each date a student crosses a consecutive absence threshold, **Consecutive Absences - [date]** now displays.
- **•** On the **Trusted District Attendance** tab, **State Student Id** has been renamed **State Student ID**. (*[ProgressBook StudentInformation Attendance and Calendar Guide](http://webhelp.progressbook.com/StudentInformation/guides/StudentInformation_Attendance_and_Calendar_Guide.pdf)*)
- **•** On the **Student Absence Intervention** screen **Intervention Plan** tab **HB410 Event Maintenance** area, **User Added Events** has been renamed **User-added Events**. (*[ProgressBook StudentInformation Attendance and Calendar Guide](http://webhelp.progressbook.com/StudentInformation/guides/StudentInformation_Attendance_and_Calendar_Guide.pdf)*)

### **Transcript Formatter (R702)**

**•** (E13762) The logic for **EMISLocationName** has been updated to include **Course Section Location** and **College Name** when both exist on the **Course Sections** screen **EMIS Override** tab.

### **User Interface**

**•** (E13762) You can no longer enter HTML in text fields except for some Portal fields that let you customize the home page.

### <span id="page-21-0"></span>**StateReporting**

### **Assessment Imports**

- **•** From FY20 and forward, the **Alternate Assessment Import**, **OELPA Import**, and **OST Import** now accept files with the new **Test Date** column but do not import the data for that column because it is relevant only to **OELPS**.
- **•** (E14752) From FY20 and forward, the **ELPA21 Assessment Import** has been renamed **OELPS Import,** and the import has been updated to accommodate recent changes from ODE.
- **•** From FY20 and forward, the **ACT WorkKeys Import from Template** option now supports a **Score Not Reported** column for each assessment subject area.

### **Industry Credential Update**

**•** The **Students Selected by Default** checkbox and **Search** button are now centered in a separate grid. (*[ProgressBook StudentInformation Assessment Guide](http://webhelp.progressbook.com/StudentInformation/guides/StudentInformation_Assessment_Guide.pdf)*)

### **OELPS (ELPA21 Screener) Assessment**

**•** From FY20 and forward, the **ELPA21 Screener Assessment** screen has been renamed **OELPS (ELPA21 Screener) Assessment**. When you add or edit a record, the **Period of Test** field has been renamed to **Test Date**, and users can now select a test date instead of selecting from **Spring**, **Fall Block**, **Spring Block**, and **Summer**. (*[ProgressBook](http://webhelp.progressbook.com/StudentInformation/guides/StudentInformation_Assessment_Guide.pdf)  [StudentInformation Assessment Guide](http://webhelp.progressbook.com/StudentInformation/guides/StudentInformation_Assessment_Guide.pdf)*)

#### **New School Year Script**

**•** The 2020-2021 school year script is included in this release.

### <span id="page-21-1"></span>**Resolved Issues**

### <span id="page-21-2"></span>**StudentInformation**

#### **Student Profile Bulk Update**

**•** (D14628) Previously, when the **Satellite Student** checkbox was selected, the **Student Profile Bulk Update** process did not update the checkbox for students whose second FS record should have been updated. Now, in these circumstances, the process correctly updates the **Satellite Student** checkbox.

#### **Course Requests Mass Update Rules**

**•** (D13373) Previously, when Building A and Building B within a district had the same grade levels, when course requests mass-update rules were created for students in Building A, course requests were also incorrectly added for students in Building B when you executed the rule group. Now, in these circumstances, course requests are created only for students in Building A.

### <span id="page-22-0"></span>**StateReporting**

### **District and Building Information**

**•** (D14540) Previously, on the **Building Organization Info (DN)** tab, the **Number of months the building has been in the reported stage of PBIS Implementation** field accepted only values of only 1-99. Now, the field accepts values of 0-99 so that 0 can be correctly included in the **Transfer - Organization -- General Information (DN)** process.

### **SpecialServices EMIS Extract**

**•** (D14809) Previously, the extract did not create all necessary GE Event records for students, which resulted in missing records after the file was processed. Now, the extract correctly includes all GE Event records for students.

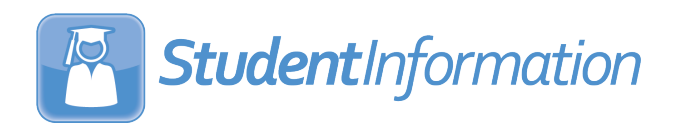

## <span id="page-23-0"></span>**V19.4.2 RELEASE NOTES**

StudentInformation v19.4.2 resolve an issue to improve your experience. This overview explains the recent changes.

Related documentation is available on ProgressBook WebHelp. For more information about an enhancement, see the product guide referenced in parentheses.

<http://webhelp.progressbook.com/StudentInformation/studentinformation.htm>

### <span id="page-23-1"></span>**Resolved Issues**

### <span id="page-23-2"></span>**StateReporting**

#### **SpecialServices EMIS Extract**

**•** (D15054) Previously, when you selected a date range for which to run the extract, all service records in SpecialServices were submitted, which resulted in a processing error for the file when invalid dates were included. Now, only service records included on IEPs with event dates that fall within the selected date range are submitted from SpecialServices to StudentInformation for verification.

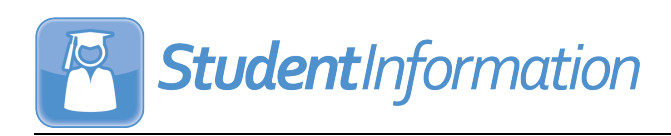

## <span id="page-24-0"></span>**V19.5.0 RELEASE NOTES**

StudentInformation v19.5.0 provides several new features and resolves some issues to improve your experience. This overview explains the recent changes.

This document contains the following items:

- **•** [Enhancements](#page-24-1)
	- **•** [StudentInformation](#page-24-2)
	- **•** [StateReporting](#page-27-0)
- **•** [Resolved Issues](#page-30-0)
	- **•** [StudentInformation](#page-30-1)
	- **•** [StateReporting](#page-31-0)

Related documentation is available on ProgressBook WebHelp. For more information about an enhancement, see the product guide referenced in parentheses.

<http://webhelp.progressbook.com/StudentInformation/studentinformation.htm>

### <span id="page-24-1"></span>**Enhancements**

### <span id="page-24-2"></span>**StudentInformation**

#### **Absence Type Maintenance**

**•** Duplicate absence type codes are no longer allowed within a district. When you attempt to add or edit an absence type code that already exists at the school or district, you now receive an error message. (*[ProgressBook StudentInformation Attendance and Calendar](http://webhelp.progressbook.com/StudentInformation/guides/StudentInformation_Attendance_and_Calendar_Guide.pdf)  [Guide](http://webhelp.progressbook.com/StudentInformation/guides/StudentInformation_Attendance_and_Calendar_Guide.pdf)*)

#### **College Credit Management**

**•** On the **EMIS Student** and **Manually Entered Courses** tabs, in the grid that displays, the **College Credits** column header has been renamed **College Credits Earned**. (*[ProgressBook StudentInformation Ad Hoc Updates Guide](http://webhelp.progressbook.com/StudentInformation/guides/StudentInformation_Ad_Hoc_Updates_Guide.pdf)*)

#### **Manually Entered Courses**

- **•** On the **Course Details** tab, the **College Credit Hours** field has been renamed **College Credits Earned**. (*[ProgressBook StudentInformation Course History, Class Rank, and](http://webhelp.progressbook.com/StudentInformation/guides/StudentInformation_Course_History_Class_Rank_and_Transcripts_Guide.pdf)  [Transcripts Guide](http://webhelp.progressbook.com/StudentInformation/guides/StudentInformation_Course_History_Class_Rank_and_Transcripts_Guide.pdf)*)
- **•** On the **Student Marks** tab, the **College Credit Hours Earned** field and the **College Credit Hours Earned** column have been removed. (*[ProgressBook StudentInformation](http://webhelp.progressbook.com/StudentInformation/guides/StudentInformation_Course_History_Class_Rank_and_Transcripts_Guide.pdf)  [Course History, Class Rank, and Transcripts Guide](http://webhelp.progressbook.com/StudentInformation/guides/StudentInformation_Course_History_Class_Rank_and_Transcripts_Guide.pdf)*)

### **District to District Transfers**

- **•** (E13769) During the registration process, when you select to transfer **Attendance**, the transfer now includes attendance hour totals for the student from the sending school, and the hours display on the **Student's External Absences** screen.
- **•** (E12528) During the registration process, when you select to transfer **Course History**, the transfer now includes the location based on the following logic:
	- a. On the course section's **EMIS Override** tab, check for **Location IRN** and **Location Name** values; if blank, then
	- b. Check for the course's **Marks** tab **CCP Location IRN** and **College Location** field values; if blank, then
	- c. Send the course's **EMIS** tab **EMIS Location IRN** and **EMIS Location Description** field values as the location for the course; if blank, then
	- d. Send the school IRN of the school that is sending the student

#### **GPA Set Maintenance**

**•** You can now set up an optional GPA set for calculating the **GPA** optional pathway for graduation on the **Student Exemptions/Requirements** screen. On the **Calculations** tab, the **Formula** must be **STDA - Standard GPA Calculation (Alpha)**, and the **Use Class of 2020 Graduation Option for GPA** checkbox must be selected. Once the GPA set is configured, you can view the student's calculations on the **Student GPA History** screen to determine whether the student has met the **GPA** optional pathway for graduation. You must still select the **GPA** checkbox on the **Student Exemption/Requirements** screen to indicate that the student has completed the requirement. (*[ProgressBook StudentInformation Graduation Points Guide](http://webhelp.progressbook.com/StudentInformation/guides/StudentInformation_Graduation_Points_Guide.pdf)*, *[ProgressBook](http://webhelp.progressbook.com/StudentInformation/guides/StudentInformation_Marks_Guide.pdf)  [StudentInformation Marks Guide](http://webhelp.progressbook.com/StudentInformation/guides/StudentInformation_Marks_Guide.pdf)*)

### **Graduation Points**

- **•** (E12022) On the **Grad Points Summary** screen, when you click **View** beside a credit requirement area, the details screen grid now includes a column for **EMIS Subject Area for Credit** for each applicable course. (*[ProgressBook StudentInformation Graduation](http://webhelp.progressbook.com/StudentInformation/guides/StudentInformation_Graduation_Points_Guide.pdf)  [Points Guide](http://webhelp.progressbook.com/StudentInformation/guides/StudentInformation_Graduation_Points_Guide.pdf)*)
- **•** (E15001) For FY20 and forward, new valid industry credential codes are available for students who meet the Industry Credential pathway for graduation. For a list of the new options, see *["CTE Industry Credential."](#page-27-1)*
- **•** On the **Student Exemptions/Requirements** screen, the description for the **GPA** optional graduation requirement has been updated to the following: **(Class of 2020 only) Earn a GPA of 2.5 or higher on a 4.0 scale for courses taken during 11th and 12th grade; (Classes prior to 2020) Earn a GPA of 2.5 or higher on a 4.0 scale for all courses taken during 12th grade**. (*[ProgressBook StudentInformation Graduation Points Guide](http://webhelp.progressbook.com/StudentInformation/guides/StudentInformation_Graduation_Points_Guide.pdf)*)

**•** (E15077) On the **Student Exemptions/Requirements** screen, a new **State System of Diploma Seals Earned** grid displays with selectable checkboxes for the following available seals:

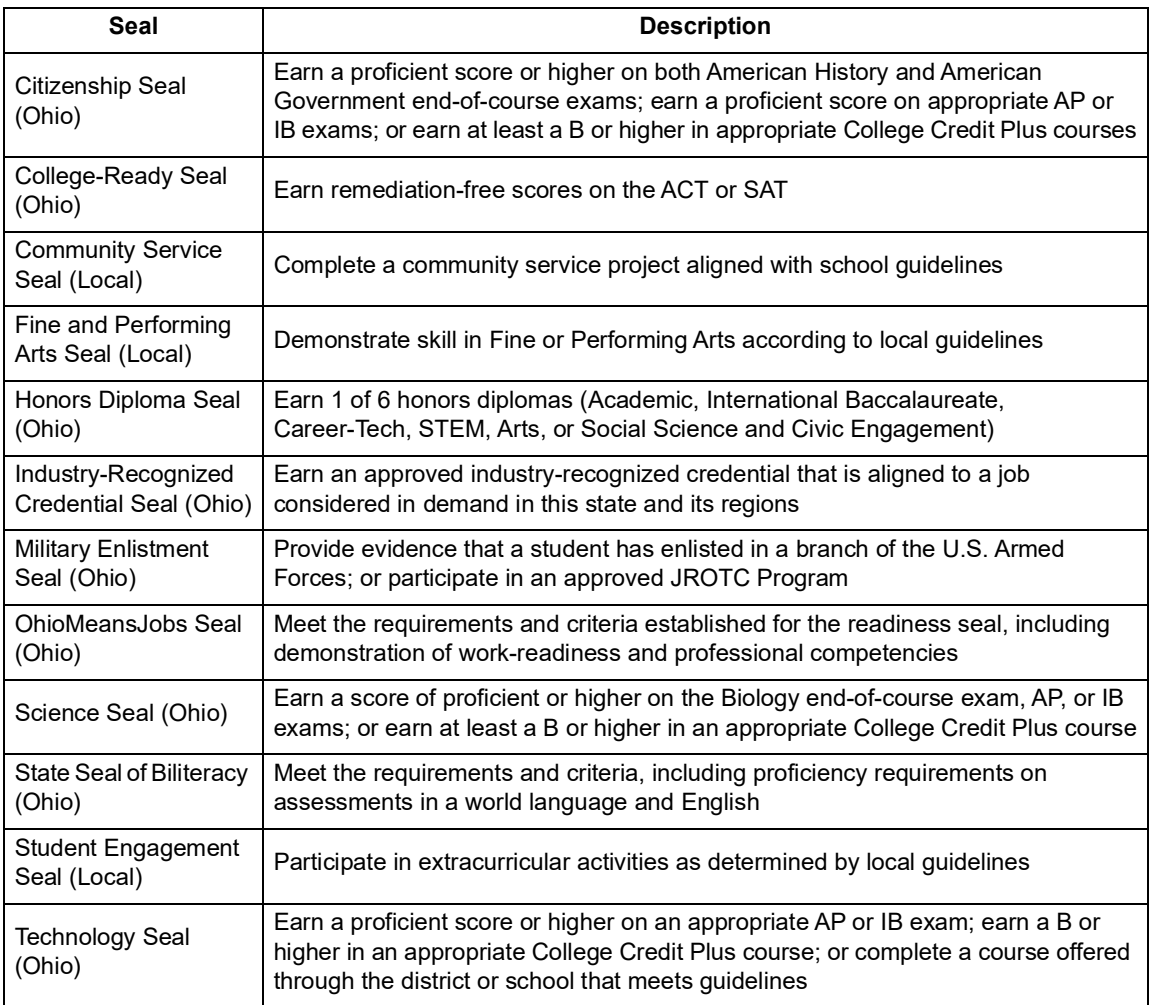

(*[ProgressBook StudentInformation Graduation Points Guide](http://webhelp.progressbook.com/StudentInformation/guides/StudentInformation_Graduation_Points_Guide.pdf)*)

### **Home School Import**

**•** (E15135) On the **Course History** tab, the **Sending School IRN** field has been renamed **Override Location IRN**, and any value entered in the field now overrides the **LocationIRN** value in the import file. (*[ProgressBook StudentInformation Import/Export](http://webhelp.progressbook.com/StudentInformation/guides/StudentInformation_Import_Export_Guide.pdf)  [Guide](http://webhelp.progressbook.com/StudentInformation/guides/StudentInformation_Import_Export_Guide.pdf)*)

### **ITC to ITC Transfers**

**•** During the registration process, when you select to transfer **Attendance**, the transfer process now includes attendance hours totals for the student from the sending school, and the hours display on the **Student's External Absences** screen.

### **Notifications**

**•** Users can now receive notifications for the new **Report Card Entry Date Open** rule depending on their district, building, and individual settings. Buildings can specify a start date for report card entry and notify users on or ahead of time. (*[ProgressBook](http://webhelp.progressbook.com/StudentInformation/guides/StudentInformation_Notifications_Guide.pdf)  [StudentInformation Notifications Guide](http://webhelp.progressbook.com/StudentInformation/guides/StudentInformation_Notifications_Guide.pdf)*)

### **Pre-Identification Export**

**•** (E15191) When you create a **Pre-Ident for Next Generation Assessment Export** file, students who are enrolled in 8th grade English Language Arts I (050160) courses now display as expected to take the Next Generation 8th Grade ELA assessment.

### **Report Template Administration**

**•** When you upload a new template, the **Absence Thresholds List By Student** report no longer displays in the drop-down list.

### **Student's School Absences**

**•** On both the **Daily Attendance** and **Period Attendance** tabs, the school absences grid now includes a **Last Modified** column that displays the date, time, and the username of the user who last updated each absence record. (*[ProgressBook StudentInformation](http://webhelp.progressbook.com/StudentInformation/guides/StudentInformation_Attendance_and_Calendar_Guide.pdf)  [Attendance and Calendar Guide](http://webhelp.progressbook.com/StudentInformation/guides/StudentInformation_Attendance_and_Calendar_Guide.pdf)*)

### **Student Course History Summary**

**•** The **Columns Available** dual listbox now includes the following fields: **College Credit Hours**, **Credit Flex**, **EOC Assessment Area**, **In Honor Roll**, **NCAA CORE Course**, **In Graduation/Elig.**, **Is Honors**, **College Location**, and **College Credits Earned**. (*[ProgressBook StudentInformation Course History, Class Rank, and Transcripts Guide](http://webhelp.progressbook.com/StudentInformation/guides/StudentInformation_Course_History_Class_Rank_and_Transcripts_Guide.pdf)*)

### <span id="page-27-0"></span>**StateReporting**

### **Assessment Imports**

**•** (E13461) You can now import ODDEX files from the Ohio District Data Exchange for ACT, AP, and PS ELA assessments. (*[ProgressBook StudentInformation Assessment Guide](http://webhelp.progressbook.com/StudentInformation/guides/StudentInformation_Assessment_Guide.pdf)*)

### **Assessment Reporting - Collection (A)**

- **•** Due to new ODE requirements, the **Verify KRA (GO)** process now indicates that a **Score Not Reported** value of "Q" is invalid.
- **•** (E15019) Due to new ODE requirements, the **Transfer CTE Industry Credential (GW)**  process has been updated to accommodate the **Required Test Type** of **IPD - Cost Paid by LEA** or **INP - Cost NOT Paid by LEA** for records in FY20 and forward (07/01/19 or later).

### <span id="page-27-1"></span>**CTE Industry Credential**

**•** (E15019) For FY20 and forward (07/01/19 or later), when you add or edit industry credential records, you must now select a **Required Test Type** of **IPD - Cost Paid by LEA** or **INP - Cost NOT Paid by LEA**. All records from FY19 and earlier must have a **Required Test Type** of **STR - Standard**. (*[ProgressBook StudentInformation Assessment](http://webhelp.progressbook.com/StudentInformation/guides/StudentInformation_Assessment_Guide.pdf)  [Guide](http://webhelp.progressbook.com/StudentInformation/guides/StudentInformation_Assessment_Guide.pdf)*)

- **•** (E15000) For FY20 and forward, you can now add records for the following new industry credential assessments:
	- **•** CG58 RISE Up Advanced Customer Service and Sales
	- **•** CJ07 Ohio Department of Agriculture (ODA) Private Applicator (Pesticide)
	- **•** CP02 ACE Certified Personal Trainer
	- **•** CP03 Aerial Work Platform (AWP) Operator Training Program
	- **•** CP04 AWS Welder Qualification
	- **•** CP05 Bleeding Control Basic 1.0 Course
	- **•** CP06 Certified Additive Manufacturing Fundamentals (CAM-F) AND Certified Drafter Mechanical
	- **•** CP07 Certified Pharmacy Technician (CPht)
	- **•** CP08 Certified Protection Officer (CPO)
	- **•** CP09 Chemical Dependency Counselor Assistant (Phase I)
	- **•** CP10 Construction Craft Laborer
	- **•** CP12 Elder Care Certificate
	- **•** CP13 FANUC Certified CNC Machining Center Programming, Setup and Operation
	- **•** CP14 FANUC Certified CNC Turning Center Programming, Setup, and Operation
	- **•** CP15 Intuit QuickBooks Certified User (QBCU)
	- **•** CP16 IPC J-STD-001 Certification
	- **•** CP17 Mental Health Technician Certification
	- **•** CP18 Mining, Asphalt, Concrete & Construction Technology (MACC Tech)
	- **•** CP19 National Healthcareer Association Certified EKG Technician (CET)
	- **•** CP20 NHA Certified Medical Administrative Assistant (CMAA)
	- **•** CP21 NIMS: Basic Hydraulic Systems, Basic Mechanical Systems, Basic Pneumatic Systems
	- **•** CP22 NIMS: Electrical Systems, Electronic Control Systems, and Process Control Systems
	- **•** CP23 NIMS: Maintenance Operations, Maintenance Piping, Maintenance Welding
	- **•** CP24 Ohio EPA Professional Class A Wastewater Operator OIT (Operator in Training)
	- **•** CP25 Ohio EPA Professional Class A Water Operator OIT (Operator in Training)
	- **•** CP26 Ohio EPA Professional Class I Wastewater Operator OIT (Operator in Training)
	- **•** CP27 Ohio EPA Professional Class I Water Operator OIT (Operator in Training)
	- **•** CP28 ORDC Correctional Officer-Provisional
	- **•** CP29 Six Sigma Yellow Belt
	- **•** CP30 Solid Edge Certified Associate Level I
	- **•** CP31 The Business of Retail: Operations and Profits
	- **•** CP32 Leadership Excellence Student

### **EMIS Code Maintenance**

**•** Due to new ODE requirements, when you select **GO-6 - Score Not Reported**, the codes for "L," "Q," or "M" have been removed.

### **KRA**

**•** Due to new ODE requirements, when you add or edit KRA records, you can no longer select a **Score Not Reported** value of "L," "Q," or "M."

### **Graduate Reporting - Collection (G)**

**•** (E15019) Due to new ODE requirements, the **Transfer - CTE Industry Credential (GW)**  process has been updated to accommodate the **Required Test Type** of **IPD - Cost Paid by LEA** or **INP - Cost NOT Paid by LEA** for records in FY20 and forward (07/01/19 or later).

#### **Industry Credential Update**

- **•** (E15019) When you add new industry credential values for the selected students, if the record is for FY19 or earlier (07/01/2019), you must now select a **Required Test Type** of **STR - Standard**, and if the records are for FY20 and forward, you must now select a **Required Test Type** of **IPD - Cost Paid by LEA** or **INP - Cost NOT Paid by LEA**. You can also select a different **Required Test Type** for individual students in the search results grid. (*[ProgressBook StudentInformation Assessment Guide](http://webhelp.progressbook.com/StudentInformation/guides/StudentInformation_Assessment_Guide.pdf)*)
- **•** (E15000) New industry credentials for FY20 and forward are now available. For a list of the new options, see *["CTE Industry Credential."](#page-27-1)*

#### **Student Memberships**

- **•** (E14843) From FY20 and forward, the program **410010 CTSO State Competition Participation** has been added to membership group **41 - Academic Intracurricular Descriptions (Vocational**.
- **•** (E14843) From FY20 and forward, the programs **235023 English as a Second Language (ESL)** and **235025 - Transitional Bilingual Education (TBE) Program** have been added to membership group **23 - Title I**.
- **•** (E14843) From FY20 and forward, the programs **235012 English-only Supplemental Instructional Program** and **235013 - Bilingual Supplemental Instructional Program** have been removed from membership group **23 - Title I**.

### **Student Reporting - Collection (S)**

**•** (E14925) The performance for the **Verify - Discipline (DISCEMIS)** process has been improved.

### <span id="page-30-0"></span>**Resolved Issues**

### <span id="page-30-1"></span>**StudentInformation**

### **EZQuery**

**•** (D12266) Previously, the **SIS Student Search** did not return student results for all diploma types. Now, all diploma types are returned in the results.

### **Graduation Points**

- **•** (D14416,14970) Previously, when a student had the graduation exemption for **Career-Technical Pathway** and/or **Advanced Math** selected on the **Student Exemptions/Requirements** screen, their progress for Mathematics did not display as **Complete** when the student had enough credits to meet the requirement. Now, in these circumstances, the Mathematics requirement displays as **Complete**.
- **•** (D14429) Previously, the **Graduation Points Summary** screen **Graduation Pathways 2018+** tab **Industry Credential and Workforce Readiness** area did not correctly display the student's progress toward completing the industry credential requirement. Now, the correct total points display in the **Industry Credential and Workforce Readiness** area.
- **•** (D14967) Previously, information on the **Graduation Points Summary** screen **Home School** tab at the JVS occasionally did not calculate for some students. Now, information on the **Home School** tab calculates for all JVS students.
- **•** (D12508,12891) Previously, when a student was prorated for an end-of-course exam but also took the end-of-course exam and received a **Performance Level** of **3** or higher, the student was incorrectly still marked as prorated instead of receiving the corresponding credit and removing the prorated points. Now, in these circumstances, the student correctly receives credit for a **Performance Level** of **3** or higher in the corresponding end-of-course exam and is no longer marked as prorated. (*[ProgressBook](http://webhelp.progressbook.com/StudentInformation/guides/StudentInformation_Graduation_Points_Guide.pdf)  [StudentInformation Graduation Points Guide](http://webhelp.progressbook.com/StudentInformation/guides/StudentInformation_Graduation_Points_Guide.pdf)*)

### **Registration Wizard**

**•** (D10965) Previously, when you completed registration for a student transfer, if you selected to transfer all or only specific assessments and the student did not have records of them, the error message **Value does not fall within the expected range** displayed even though the transfer completes successfully without error. Now, in these circumstances, no error message displays and the transfer is successful.

### **School Year Initialization**

**•** (D15143) Previously, when you ran the school year initialization **Scheduling: Courses** task at the building level, each course's **General** tab **NCAA Core Course** checkbox selection and **Marks** tab **College Credit Hours**, **CCP Location IRN**, and **College Location** fields were not copied into the next school year. Now, in this circumstance, the values correctly copy into the next school year.

**•** (D15143) Previously, when you ran the school year initialization **Scheduling: Schedule** task at the building level, each course section's **EMIS Override** tab **Location IRN** and **Location Name** fields were not copied into the next school year. Now, in this circumstance, the **Location IRN** and **Location Name** fields correctly copy into the next school year.

#### **Sub-Calendars**

**•** (D14976) Previously, when you added or edited a sub-calendar with a grade level that contained more than 3 characters, you were unable to save the sub-calendar. Now, in this circumstance, you can save the sub-calendar successfully.

### <span id="page-31-0"></span>**StateReporting**

#### **Assessment Imports**

- **•** (D13130) Previously, when you imported a **Redesigned SAT (New Format as of 10/2015)** file, when one or more records had no value in the **Latest\_Assessment\_Date** column, the import failed. Now, the import processes the file successfully and any records without a **Latest\_Assessment\_Date** value are excluded and display on the **View Import Management** screen **Errors** tab.
- **•** (D14041) Previously, when you ran the **KRA** assessment import with a file that included students with no assessment results, and then you navigated to the **Assessment Import**

**History** screen and clicked  $\mathbf Q$  to view unmatched data, an error occurred. Now, in these circumstances, when you run the **KRA** import, records without assessment results are

identified with an error message, and you can click  $\mathbf Q$  to view the import history without error on the **Assessment Import History** screen.

### **Assessment Reporting - Collection (A)**

- **•** (D15096) Previously, the **Transfer KRA (GO)** process incorrectly excluded retained students who met all of the following conditions:
	- **•** They had KRA assessments for the current school year.
	- **•** They were enrolled after the test window in the prior school year.
	- **•** They came from a non-public school district or were homeschooled.

Now, in these circumstances, the retained students are correctly included in the process.

#### **Staff/Course Update - Collection (L)**

- **•** (D14134) Previously, when a College Credit Plus course was a CTE course taken at a district building, when you ran the **Verify/Update - Course and Class List (CLISEMIS/CTRMEMIS)** process, you received an error indicating that the **Location IRN** was invalid. Now, in these circumstances, you no longer receive the error and the process runs successfully.
- **•** (D14913) Previously, the **Transfer Course Master (CN)** and **Transfer Staff Course (CU)** processes did not include the EMIS term's specified start and stop dates. Now, the processes correctly include the EMIS term dates' specified start and stop dates.

### **Student Reporting - Collection (S)**

- **•** (D15115) Previously, the **Transfer Student Truancy and Excessive Absences (FT)** process incorrectly included preschool students, which resulted in a fatal error. Now, the process correctly excludes all preschool student records.
- **•** (D14514) Previously, the **Transfer Student Gifted Education (GG)** process incorrectly excluded gifted students in a community school when they had a **Sent to Reason** of "CT" and a **Percent of Time** of **0**. Now, these gifted students are correctly included in the process.

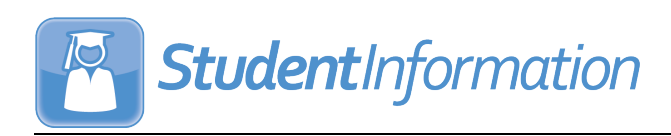

## <span id="page-33-0"></span>**V19.6.0 RELEASE NOTES**

StudentInformation v19.6.0 provides several new features and resolves some issues to improve your experience. This overview explains the recent changes.

This document contains the following items:

- **•** [Enhancements](#page-33-1)
	- **•** [StudentInformation](#page-33-2)
	- **•** [StateReporting](#page-33-3)
- **•** [Resolved Issues](#page-34-0)
	- **•** [StudentInformation](#page-34-1)
	- **•** [StateReporting](#page-35-0)

Related documentation is available on ProgressBook WebHelp. For more information about an enhancement, see the product guide referenced in parentheses.

<http://webhelp.progressbook.com/StudentInformation/studentinformation.htm>

### <span id="page-33-1"></span>**Enhancements**

### <span id="page-33-2"></span>**StudentInformation**

#### **Graduation Points**

**•** (E15324) On the **Student Exemptions/Requirements** screen, the **State System of Diploma Seals Earned** grid now displays for all students who are graduating in 2020 or later. (*[ProgressBook StudentInformation Graduation Points Guide](http://webhelp.progressbook.com/StudentInformation/guides/StudentInformation_Graduation_Points_Guide.pdf)*)

#### **SpecialServices EMIS Extract**

**•** In the **Extract Options** area, you can now select the new **Special Education Graduation Req Record (FE)** checkbox to include FE records in the extract. (*[SpecialServices Running an EMIS Extract](http://webhelp.progressbook.com/NewSpS/Training/EMIS_Extract.pdf)*)

#### **WebXam Export**

**•** (E15331) The export now includes a column for the **Expected Graduation Year** of students that is based on each student's **State Equivalent Grade Level** value on their latest FD record for the school year in context. If the student has a **State Equivalent Grade Level** of 13 or 23, the column populates with NA. (*[ProgressBook](http://webhelp.progressbook.com/StudentInformation/guides/StudentInformation_Import_Export_Guide.pdf)  [StudentInformation Import/Export Guide](http://webhelp.progressbook.com/StudentInformation/guides/StudentInformation_Import_Export_Guide.pdf)*)

### <span id="page-33-3"></span>**StateReporting**

#### **Assessment Imports**

**•** (E15303) The **AP Exam** import now supports the new file layout for assessments that are taken after 07/01/2020.

### **District and Building Information**

- **•** (E15272) Due to new ODE requirements, on the **District Organization Info (DN)** tab, the new **Assessment Group** section lets you enter the dates on which the LEA starts the local assessment window for each listed assessment. (*[ProgressBook StudentInformation](http://webhelp.progressbook.com/StudentInformation/guides/StudentInformation_EMIS_Guide.pdf)  [EMIS Guide](http://webhelp.progressbook.com/StudentInformation/guides/StudentInformation_EMIS_Guide.pdf)*)
- **•** (E15240) Due to new ODE requirements, on the **Building Organization Info (DN)** tab, in the **Positive Behavior Implementation Status** section, the **Number of months the building has been in the reported stage of PBIS Implementation** field now has a valid range of 0-999.

### **SpecialServices EMIS Extract**

**•** After the release of ProgressBook Suite v19.5.0, due to new reporting requirements from ODE, a script was applied to exclude event data from Preschool-to-Kindergarten Transition IEPs in the EMIS extract for GE and GQ records so that districts could manually submit the correct data to ODE. As the **Special Education Events** form for the IEP now accommodates the new reporting requirements, the changes made by the script are removed in ProgressBook Suite v19.6.0. and the EMIS extract now includes the correct GE and GQ records (see the *ProgressBook SpecialServices v19.6.0 Release Notes*).

### **Student Reporting - Collection (S)**

**•** Due to new ODE requirements, the **Transfer - Organization - General Information (DN)** process now includes 3 new attributes for records saved with a date within the current school year on the **District and Building Information** screen **District Organization Info (DN)** tab **Assessment Group** section.

### <span id="page-34-0"></span>**Resolved Issues**

### <span id="page-34-1"></span>**StudentInformation**

#### **Core Overflow**

**•** (D15038,15190) Previously, you were unable to add new core overflow records in any school year beyond FY16. Now, you can add new core overflow records for any school year beyond FY16.

### **JVS Integration**

**•** (D15059) Previously, when you ran the JVS Integration process, when a course section assignment was dropped at the home school satellite building (excluding student withdrawals from the home school), the course section assignment stop date was not updated in the JVS clone building. Now, in these circumstances, the stop date at the JVS clone building is updated correctly.

### <span id="page-35-0"></span>**StateReporting**

### **Assessment Imports**

**•** (D15356) Previously, when you ran the **ODDEX File** import with PS ELA records, any records with a **Score Not Reported** value of **\*** were incorrectly imported as **N/A**. Now, in this circumstance, records with **Score Not Reported** values of **\*** are imported correctly.

### **Assessment Reporting - Collection (A)**

**•** (D15334) Previously, the **Transfer - KRA (GO)** process excluded some retained students in some circumstances. Now, the process includes records for all retained students.

### **SpecialServices EMIS Extract**

**•** (D15304,15313) Previously, when you created an EMIS extract that included GQ records, in the associated error log file, an error message incorrectly displayed for all AIEPs with service start dates that fell before the amended effective start dates for those AIEPs. Now, in this circumstance, an error message does not display for these AIEPs.

### **Staff/Course Reporting - Collection (L)**

**•** (D15332) Previously, when you ran the **Verify/Update - Course and Class List (CLISEMIS/CTRMEMIS)** process, when alternate term dates were not specified on the **EMIS Term Dates** screen, incorrect start dates were included for students who enrolled in a course section after the course section start date, and incorrect end dates were included for students who dropped a course section before the natural course term end date. Now, in these circumstances, the process considers the start and stop dates on the **EMIS Term Dates** screen, **Course Section** screen **EMIS Override** tab, and the **Reporting Term Maintenance** screen in respective order to determine the correct dates.